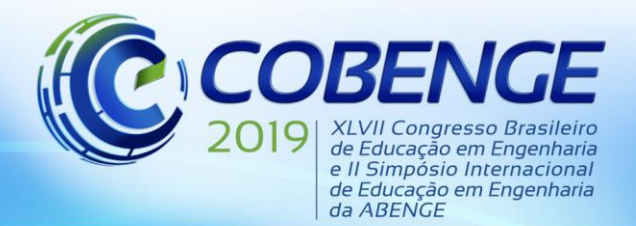

"Formação por competência na engenharia no contexto da globalização 4.0"

## **USO DE APLICATIVOS COMPUTACIONAIS PARA O PROCESSAMENTO DE DADOS TOPOGRÁFICOS COLETADOS EM AULAS DE CAMPO.**

*Resumo: A disciplina de Topografia compõe a matriz curricular de alguns cursos da Universidade Federal do Ceará, unindo a teoria à prática. Quanto à prática, a utilização de equipamentos eletrônicos para a execução dos levantamentos topográficos requer o emprego de softwares capazes de processar os dados, corrigindo erros ocorridos durante a coleta, e permitir a representação gráfica do dado terreno. Atualmente, o software utilizado pelo Laboratório de Geomática Aplicada (LAG) é o Datageosis Office que, embora cumpra as funcionalidades requeridas, elaborando modelos tridimensionais e o perfil longitudinal, apresenta limitações, em sua versão de livre acesso, nos processos de exportação e plotagem dos resultados gerados, necessitando da utilização de outras ferramentas para se conseguir estes resultados. Tendo em vista essas dificuldades e atrelando a possibilidade de promover uma continuidade no uso de uma plataforma computacional já presente em outras disciplinas da matriz curricular, buscou-se utilizar como alternativa o software Autocad Civil 3D, utilizado na disciplina de Projeto e Construção de Infraestrutura Viária (PCIV), que apresenta diversas funcionalidades em seu módulo "Topografia" que poderiam otimizar o processo de reconhecimento do terreno, além de apresentar os demais recursos das ferramentas CAD. A plataforma Autodesk já é familiar ao corpo discente desde o ingresso dos alunos na faculdade e a continuidade de sua utilização, do ponto de vista didático, se faz muito positiva. Desta forma, o presente trabalho tem por objetivo apresentar as estratégias para importar os dados brutos provenientes das Estações Totais no AutoCad Civil 3D, tendo como resultado um manual de descarregamento de dados.* 

*Palavras-chave: Topografia. AutoCAD Civil 3D. Datageosis. Descarregamento de dados.*

### **1 INTRODUÇÃO**

A Topografia, segundo DOUBEK (1989), tem por objetivo estudar os instrumentos e métodos utilizados para obter a representação gráfica de uma porção de terreno sobre a superfície plana. O estudo topográfico, de extrema importância para a execução de qualquer obra de engenharia relacionado à construção de estradas, barragens, obras de construção civil, dentre outros, é definido, segundo a NBR 13133 (ABNT, 1991, p. 3), Norma Brasileira para execução de Levantamento Topográfico, como sendo:

> "Conjunto de métodos e processos que, através de medições de ângulos horizontais e verticais, de distâncias horizontais, verticais e inclinadas, com instrumental adequado à exatidão pretendida, primordialmente, implanta e materializa pontos de apoio no terreno, determinando suas coordenadas topográficas. A estes pontos se relacionam os pontos de detalhe visando a sua exata representação

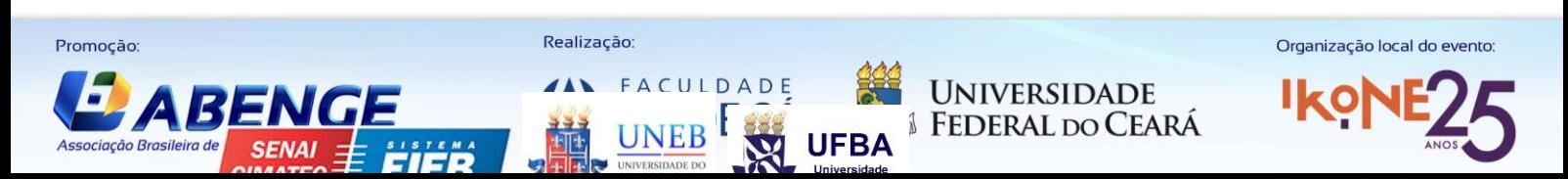

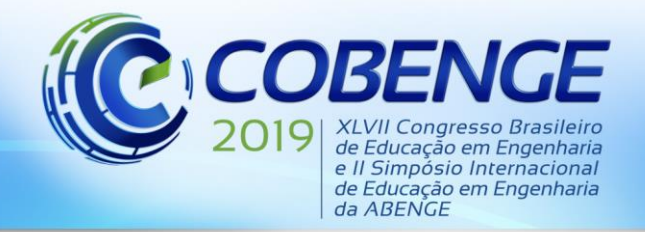

"Formação por competência na engenharia no contexto da globalização 4.0"

planimétrica numa escala pré-determinada e à sua representação altimétrica por intermédio de curvas de nível, com equidistância também pré-determinada e/ou pontos cotados."

A disciplina de Topografia compõe a matriz curricular dos cursos de Arquitetura e Urbanismo, Engenharia Civil e Engenharia Ambiental, do Centro de Tecnologia da Universidade Federal do Ceará (UFC), unindo a teoria à prática. No que se refere à prática, a utilização de equipamentos eletrônicos para a execução dos levantamentos topográficos requer o emprego de *softwares* capazes de interpretar as informações geradas e processar os dados de modo a tratar erros ocorridos durante a coleta, representando, da melhor forma, o terreno estudado.

Há quase uma década, o Laboratório de Geomática Aplicada (LAG), do Departamento de Engenharia de Transportes da UFC, vem utilizando a versão Demo do *software* DataGeosis Office para o descarregamento e tratamento dos dados das estações totais da marca Ruide e Foif, principais equipamentos usados na disciplina para levantamentos planimétricos e planialtimétricos. Trata-se de uma versão do *software* de acesso gratuito e fácil manuseio, possibilitando a análise e representação gráfica dos dados obtidos em campo.

Este *software*, embora cumpra as funcionalidades requeridas pelo processo de estudo do terreno, apresenta nesta versão, empecilhos no processo de exportação e plotagem dos resultados gerados, necessitando a utilização de outras ferramentas como meio de se conseguir tal feito, com a transferência dos dados para bloco de notas, Excel e posteriormente para o *software* Autocad.

Tendo em vista a limitação, principalmente no que se refere à plotagem, observada com o uso do *software* Datageosis, o presente trabalho visa apresentar um estudo de caso realizado nas aulas práticas da disciplina de Topografia, visando a utilização do Autocad Civil 3D no processamento de dados topográficos, possibilitando aos alunos obter a representação gráfica da área de estudo de forma mais eficiente, além de possibilitar uma integração quanto aos ferramentais utilizados pelos estudantes, uma vez que o *software* em estudo já é utilizado pelos discentes na disciplina de Projeto e Construção da Infraestrutura Viária – PCIV, promovendo assim a interdisciplinaridade e uma aprendizagem contínua.

Além disso, utilizando-se o AutoCAD Civil 3D, tem-se a possibilidade de inserir os projetos elaborados pelos alunos na plataforma BIM (*Building Information Modelling*, modelagem da informação da construção em tradução livre). Segundo Ray Crotty (2012), "a modelagem BIM permite ao projetista construir o empreendimento em um mundo virtual antes deste ser construído no mundo real" e "a abordagem BIM compreende a comunicação, a troca de dados, padrões e protocolos necessários para todos os sistemas e equipes conversarem entre si." Segundo Masotti (2014), tem-se a seguinte definição para a metodologia BIM:

> "Caracteriza-se por um processo de trabalho que faz uso de uma série de *softwares* integrados com o objetivo de servir como fonte de informação fiel, completa e em tempo real, alimentada irrestritamente pelos projetistas, controlada pelos gestores e disponível para todos envolvidos no projeto. Basicamente, busca aumentar a quantidade e melhorar a qualidade da informação compartilhada no projeto assim como sua fluidez."

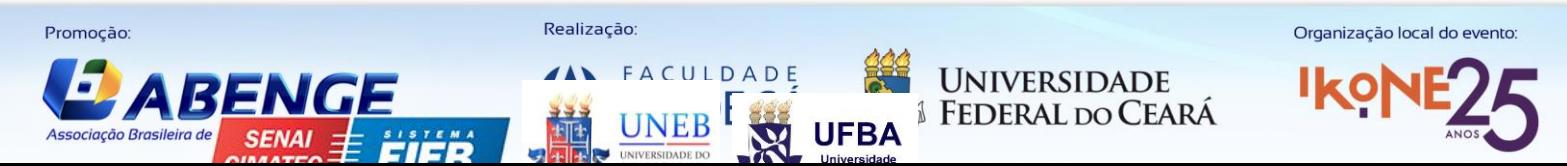

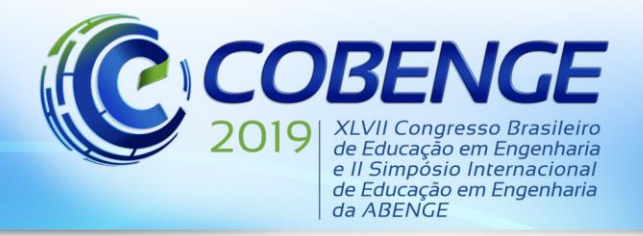

"Formação por competência na engenharia no contexto da globalização 4.0"

Sendo assim, incentivar os alunos a conhecerem cada vez mais os *softwares* que integram a plataforma BIM é de extrema valia, visto que esta metodologia vem sendo utilizada cada vez mais no Brasil e o mercado de trabalho precisará de profissionais capazes de fazer a compatibilização dos projetos, que por sua vez apresentam uma crescente complexidade.

#### **2 METODOLOGIA**

A partir de um levantamento topográfico de campo efetuado por uma equipe do corpo discente matriculado na disciplina de Topografia no semestre de 2018.1, com o emprego de uma Estação Total, foram estudadas maneiras de se descarregar o arquivo com os dados brutos proveniente da própria estação total para o AutoCAD Civil 3D. Atendo-se ao formato dos arquivos, tem-se que o arquivo com os dados brutos provenientes da Estação Total utilizada (marca Ruide) encontra-se no formato .raw, enquanto que o *software* Autocad Civil 3D trabalha com o formato .fbk, impedindo assim que seja realizado o descarregamento direto dos dados. Sendo assim, a primeira etapa a ser vencida consistiu em converter o arquivo com extensão .raw para o formato .fbk com o intuito de possibilitar a leitura adequada pelo software Civil 3D.

Para isso, foi necessário, inicialmente, fazer uma pesquisa bibliográfica, buscando-se informações junto aos fóruns de discussão da Autodesk acerca dos modos de conversão, bem como o estudo de *softwares* auxiliares e métodos de programação no Autolisp que pudessem fazer tal transformação de forma gratuita e acessível aos alunos. Feita a conversão dos formatos, buscou-se testar a possibilidade de corrigir a poligonal, semelhante ao que vinha sendo feito com o emprego do *software* Datageosis, bem como gerar o modelo 3D do terreno em estudo, facilitando a visualização dos declives e aclives do terreno. Finalizou-se tal projeto com a elaboração de um manual de uso, a fim de orientar os estudantes da disciplina de Topografia no processo de descarregamento dos dados topográficos.

### **3 RESULTADOS E DISCUSSÃO**

Após a realização de alguns testes, percebeu-se que o *software* denominado Colet poderia ser utilizado para o descarregamento de dados e posterior conversão para o formato .fbk, havendo-se a necessidade somente de cadastrar a Estação Total no *software*, compatibilizando a velocidade de transferência dos dados do equipamento, bem como definindo corretamente o tipo de comunicação a ser utilizada. De acordo com as pesquisas, a RUIDE RTS-822R<sup>3</sup> usa a plataforma "Nikon DTM-500", logo essa foi a comunicação utilizada. Foi definido ainda para o parâmetro velocidade o valor de 4800 Bits/s similar ao que era utilizado no *software* Datageosis. Fazendo-se alguns testes, foi verificado que através da comunicação "FOIF série RTS 530" também é possível descarregar dados topográficos da Estação Total da marca Foif, equipamento este também utilizado pelo LAG. Foi utilizado, como ambiente de teste dos resultados obtidos nos *softwares*, o levantamento de campo realizado por um grupo de alunos da disciplina.

Com o descarregamento dos dados da Estação Total Ruide, no sistema colet, é gerada uma caderneta de campo, conforme mostrado na Figura 1, contendo os dados aferidos durante as aulas práticas da disciplina de topografia. Em seguida, o Colet possibilita a conversão desta caderneta num arquivo .fbk, como ilustrado na Figura 2.

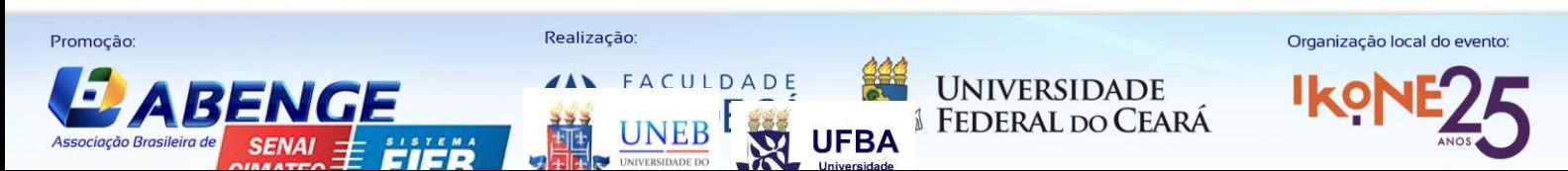

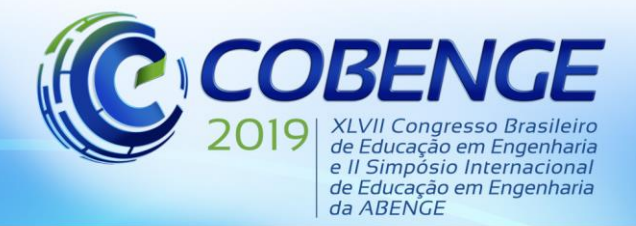

"Formação por competência na engenharia<br>no contexto da globalização 4.0"

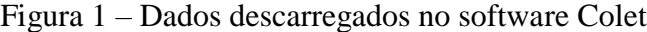

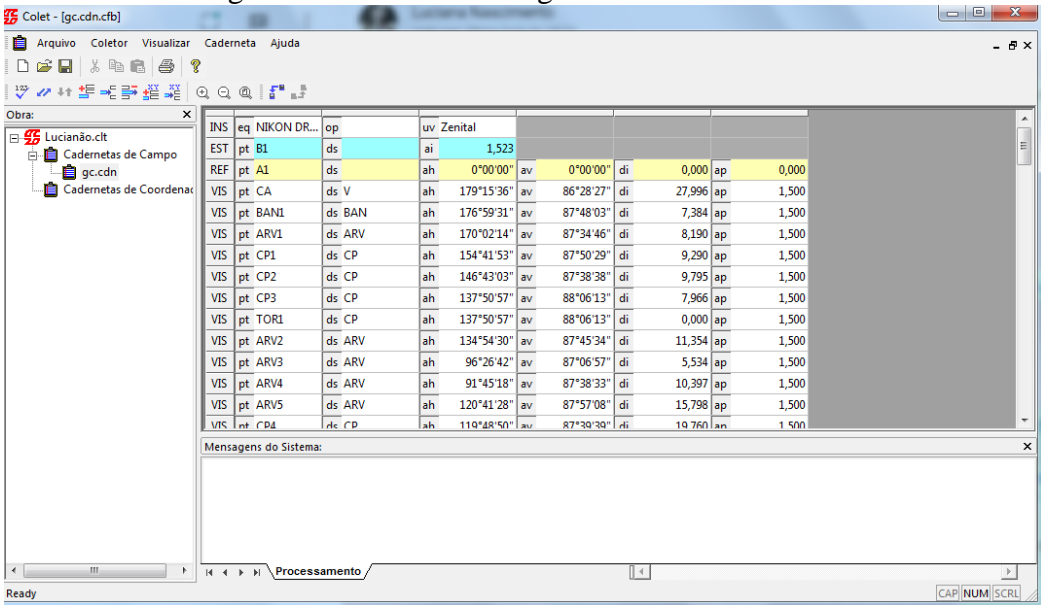

Fonte: Produção autoral

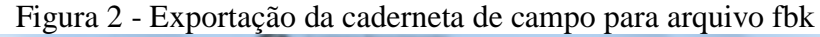

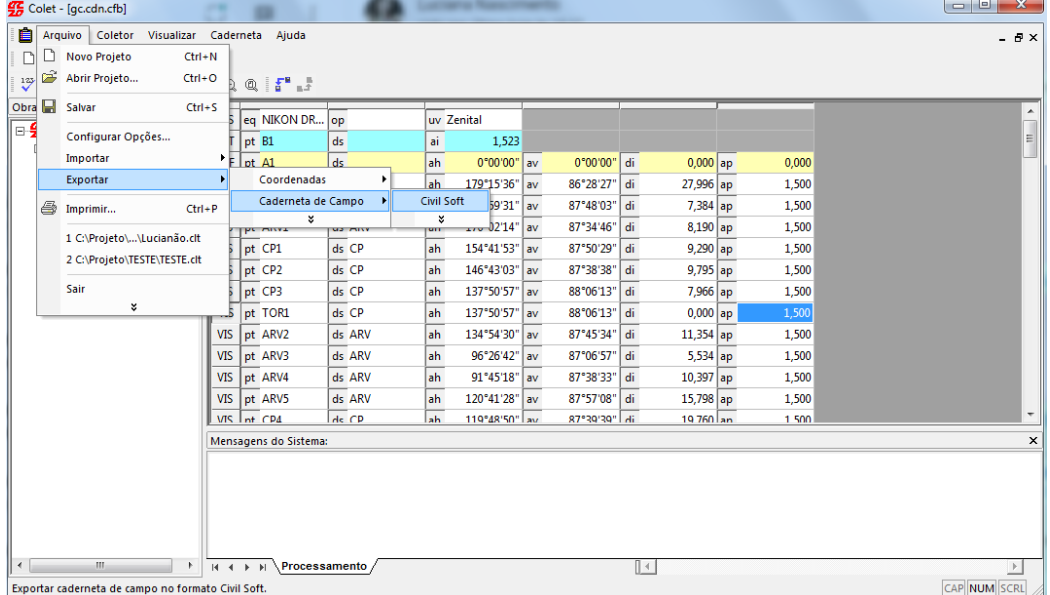

Fonte: Produção autoral

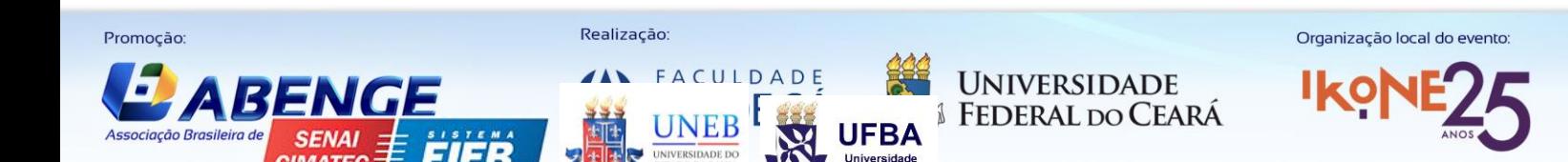

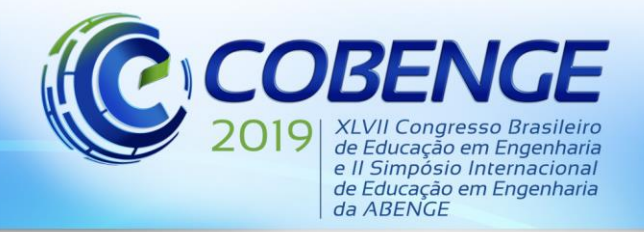

"Formação por competência na engenharia no contexto da globalização 4.0"

Feita a conversão da caderneta contendo dados brutos como ponto, ângulo horizontal, distância inclinada, ângulo vertical e descrição, foi possível a importação dos dados do levantamento no Civil 3D, sendo obtida a representação da poligonal e dos pontos levantados, Figura 3, e, então, a realização do ajuste de fechamento dessa poligonal (processo automático realizado pelo próprio *software*), obtendo relatórios de ajustes e erros - angular, linear e altimétrico -, como indicado na Figura 4, que permitem verificar se os erros estão dentro dos limites aceitáveis para os estudos topográficos.

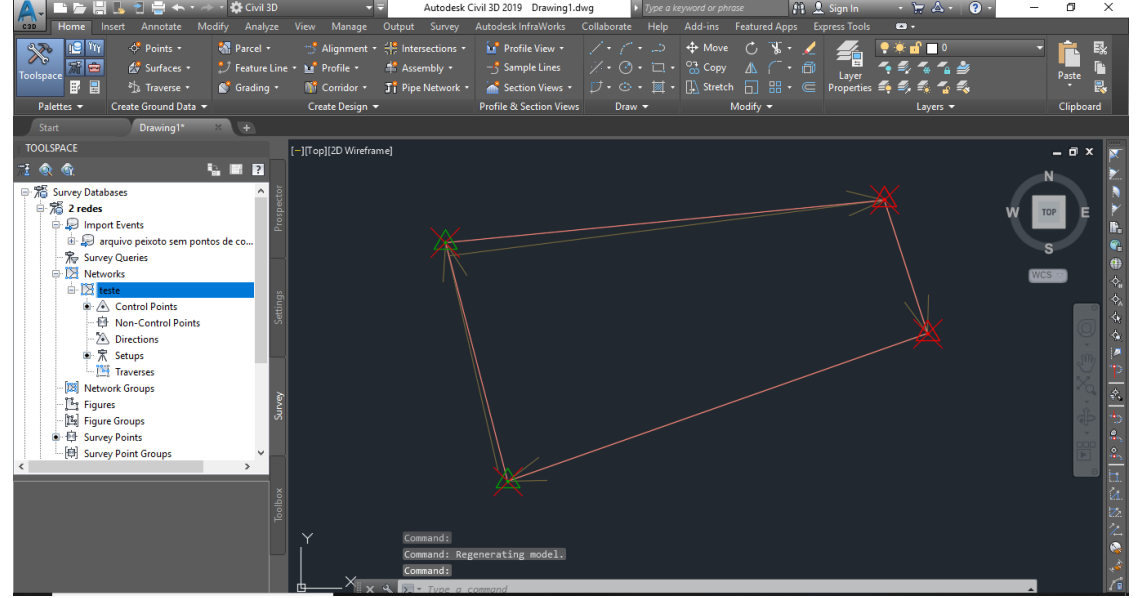

#### Figura 3 – Poligonal gerada no *software.*

Fonte: Produção autoral

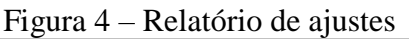

| Poligonal2018 Raw Closure.trv - Bloco de notas | $\Box$ | $\times$ |
|------------------------------------------------|--------|----------|
| Arquivo Editar Formatar Exibir Ajuda           |        |          |
| Angular error<br>$= -0.0194$                   |        |          |
| Angular error/set = -0.0049 Under              |        |          |
| Elevation error : -3.2684                      |        |          |
| Error North : 1.5828                           |        |          |
| Error East : -0.5214                           |        |          |
| Absolute error : 1.6665                        |        |          |
| Error Direction : 341.7689                     |        |          |
| Perimeter : 126.4057                           |        |          |
| Precision : 1 in 75.8518                       |        |          |
| Number of sides : 3                            |        |          |
|                                                |        |          |
|                                                |        |          |
|                                                |        |          |
|                                                |        |          |
|                                                |        |          |
|                                                |        |          |
|                                                |        |          |
|                                                |        |          |
|                                                |        |          |
|                                                |        |          |
|                                                |        |          |
|                                                |        |          |
|                                                |        |          |
|                                                |        |          |
| $\,<$                                          |        |          |
|                                                |        |          |

Fonte: Produção autoral

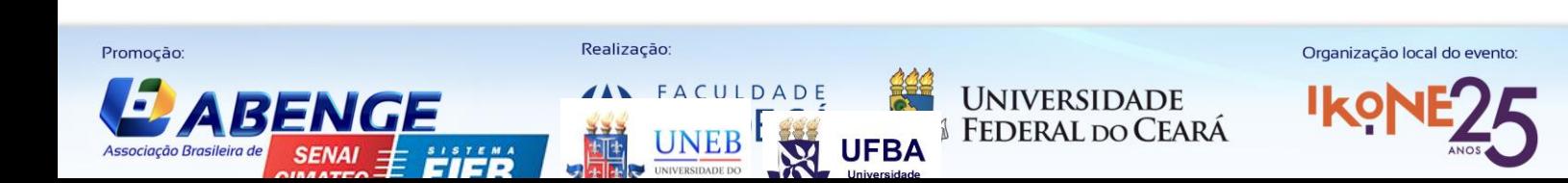

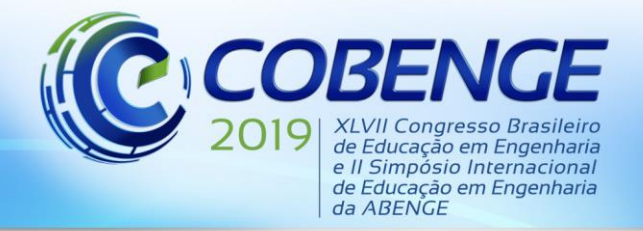

"Formação por competência na engenharia no contexto da globalização 4.0"

Com a poligonal ajustada e as coordenadas finais dos pontos calculadas, torna-se possível fazer o modelo do terreno, permitindo a vizualização das irregularidades do relevo, incluindo as curvas de nível – que ligam os pontos de mesma altitude -, como mostrado na Figura 5.

Figura 5 - Modelo do Terreno, com curvas de nível e cotado.

Fonte: Produção autoral

A obtenção deste tipo de representação gráfica porporciona aos estudantes na melhor compreensão espacial do terreno, auxiliando na identificação das intervenções que precisam ser conduzidas para a execução de um projeto de engenharia, como o processo de cortes e aterros realizados durante a movimentação de terra nos projetos de terraplanagem e que irão adequar o terreno às condições exigidas.

### **4 CONSIDERAÇÕES FINAIS**

Na pesquisa realizada foi verificado que é possível transferir os dados brutos obtidos de um levantamento topográfico obtidos em uma Estação Total. A análise comparativa dos dados tratados nos softwares Datageosis e Civil 3D mostraram que ambos geram resultados semelhantes.

Embora haja vários outros *software*s disponíveis no mercado com as mesmas funcionalidades - auxiliar nos trabalhos topográficos -, o *software* da Autodesk: AutoCad Civil3D, é uma ótima opção, pois possui dinamismo e ligação entre suas ferramentas, possui suporte à modelagem de informações de construção (BIM), possui as funcionalidades de geoprocessamento, além de possuir todas as funcionalidades do software CAD, aliado ao fato de existir uma licença educacional disponível para estudantes, com acesso a todos estes recursos.

Desta forma, esta alternativa gerou a possibilidade de integrar os processos de tratamento de dados e representação gráfica realizados na disciplina de Topografia fazendo uso de uma única plataforma, uma vez que o Civil 3D apresenta mais funcionalidades se comparado ao Datageosis, possibilitando, inclusive, a plotagem do terreno representado se considerarmos as versões livres de ambos os *softwares*. Vale ressaltar que o presente trabalho foi o começo de

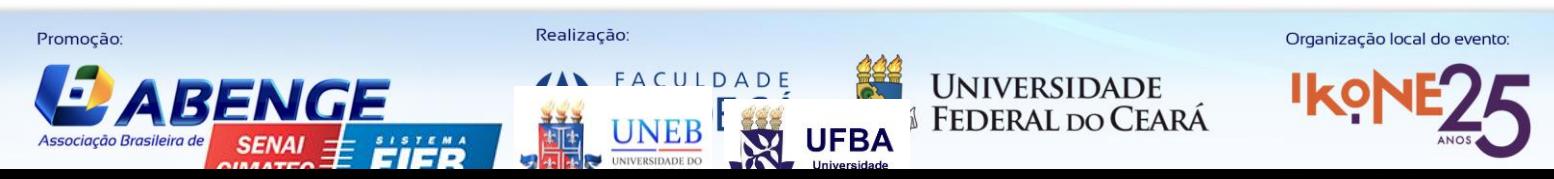

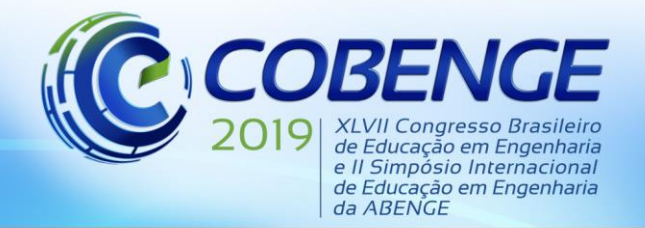

"Formação por competência na engenharia no contexto da globalização 4.0"

um processo que busca permitir a transversalidade dos conteúdos ministrados em disciplinas afins do Curso de Engenharia Civil, cabendo ainda desenvolver novas frentes junto aos programas de monitoria de outras disciplinas do curso. Um dos produtos deste projeto foi a elaboração de um Manual de Uso, disponibilizado em PDF no Drive da Monitoria do LAG [\(monitoria.lag@gmail.com\)](mailto:monitoria.lag@gmail.com), a fim de auxiliar os estudantes durante esse processo de descarregamento e tratamento de dados provenientes de levantamentos topográficos.

### *Agradecimentos*

Agradecemos o apoio do Laboratório de Geomática Aplicada (LAG) pelo apoio durante a realização da pesquisa e viabilização do presente projeto. Agradecemos principalmente ao professor Waldemiro de Aquino Pereira Neto pela orientação ao longo do ano de 2018.

## **REFERÊNCIAS**

DESCARREGAR ESTAÇÃO RIDE NO WIN8. PORTAL TOPOGRAFIA. Disponível em: <http://www.topografia.com.br/forumtopografia/viewtopic.php?p=4128&sid=8a93aac27c921 a237360175add6b0fe3>. Acesso em: 17 jul. 2018.

MOTA, Levy. Desafio - Descarregar Estação Total - Autocad Civil 3D - Survey Link. 2015. (5m17s). Disponível em: <https://www.youtube.com/watch?v=bA8Z1st6eRI>. Acesso em: 23 jul. 2018.

Sistema\_Colet\_1.1.6.0.zip. 4shared. Disponível em: <https://www.4shared.com/zip/X0Fdg\_0P/Sistema\_Colet\_1160.html>. Acesso em: 17 jul. 2018

## **USE OF 3D CIVIL AUTOCAD AS AN ALTERNATIVE DATAGEOSIS IN THE PROCESSING OF TOPOGRAPHIC DATA**

*Abstract: The topography discipline composes a curricular matrix of some courses of the Federal University of Ceará, joining theory to practice. As for the practice, the use of a system for performing topographic surveys requires the use of softwares capable of processing the data, correcting errors during a collection, and allowing graphical representation of the terrain data. Currently, the software used by the Laboratory of Applied Geomatics (LAG) is the Datageosis Office which, although fulfilling as required functionalities, elaborating three-dimensional models and longitudinal profile, presents limitations, in its version of free Access, in the export Processes and plot of results generated, requiring the use of the tools to monitor the results. Considering these difficulties and linking the possibility of promoting a continuity in the use of a computational platform already present in other disciplines of the curricular matrix, we sought to use as an alternative the software AutoCAD Civil 3D, used in the discipline of Design and Construction of Road Infrastructure (PCIV), which presents the feature of the top features of CAD Tools. The Autodesk platform is already familiar with access to students in college and a number of its use, from a didactic point of view, makes it very positive. In this way, you can start working to get information about the raw data of the Total Stations in AutoCad Civil 3D, resulting in a manual downloading data.*

*Key-words: Topography. AutoCAD Civil 3D. Datageosis. Data download*

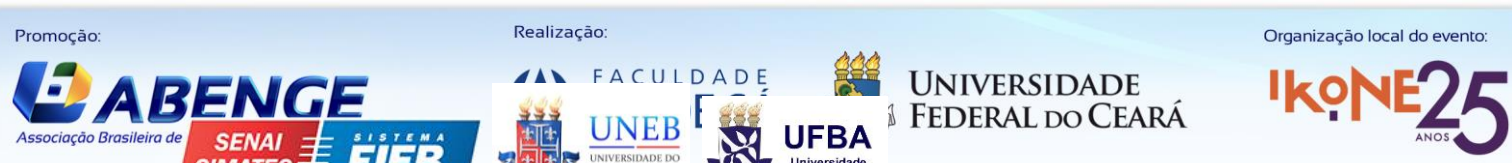